## **Table of Contents**

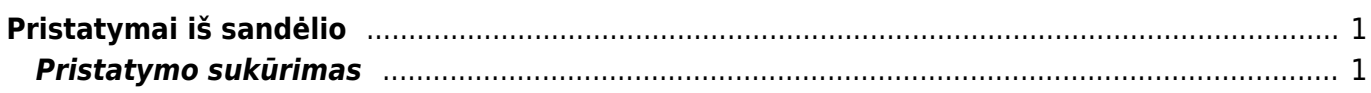

## <span id="page-2-0"></span>**Pristatymai iš sandėlio**

Pristatymo dokumentais yra užfiksuojamas prekių pristatymas klientui ir tų prekių nurašymas nuo sandėlio.

Pristatymo iš sandėlio dokumentai gali būti sukuriami tik iš užsakymo dokumento.

[Sistemoje pristatymo operacija bus, jei bus įjungtas nustatymas. Eikite: Pagrindiniai nustatymai →](https://wiki.directo.ee/_detail/lt/sandelis16.jpg?id=lt%3Aladu_l) [Sandėlio nustatymai → Pristatymas panaudotas → "taip"](https://wiki.directo.ee/_detail/lt/sandelis16.jpg?id=lt%3Aladu_l)

 $\bigcirc$  ne

 $\bullet$  taip

Pristatymas panaudotas

## <span id="page-2-1"></span>**Pristatymo sukūrimas**

Pristatymas yra kuriamas iš pardavimo užsakymo dokumento.

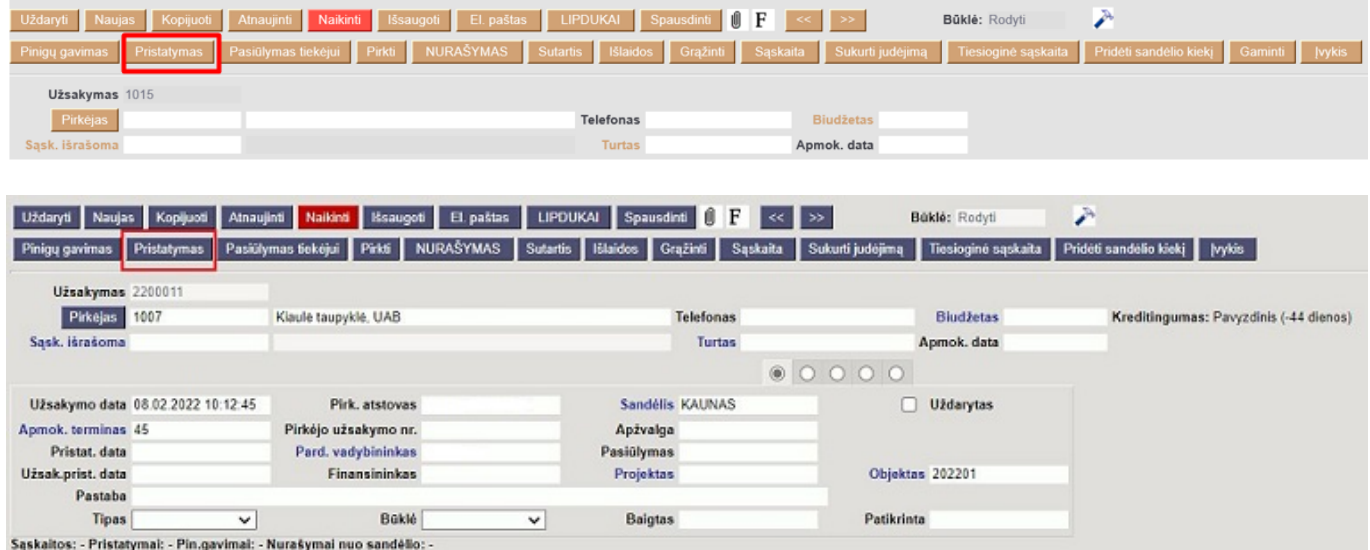

- 1. Eikite PARDAVIMAI → Dokumentai → Užsakymai ir susiraskite užsakymą, nuo kurio reikia sukurti pristatymą.
- 2. Užsakyme spauskite mygtuką PRISTATYMAS. Susikurs pristatymo dokumentas, kuriame bus prekės iš užsakymo.
- 3. Pristatymo dokumente patikrinkite:
- Sandėlį, iš kurio pristatomos prekės;
- Prekes ir jų kiekius jei prekių pristatoma mažiau, mažinkite kiekį stulpelyje "Pristatomas".

Kiti stulpeliai:

- Užsakyta matysite prekių kiekius, kurie yra užsakyme ir dar nepristatyti;
- Sandėlyje matysite prekių kiekius, kurie yra konkrečiame sandėlyje.

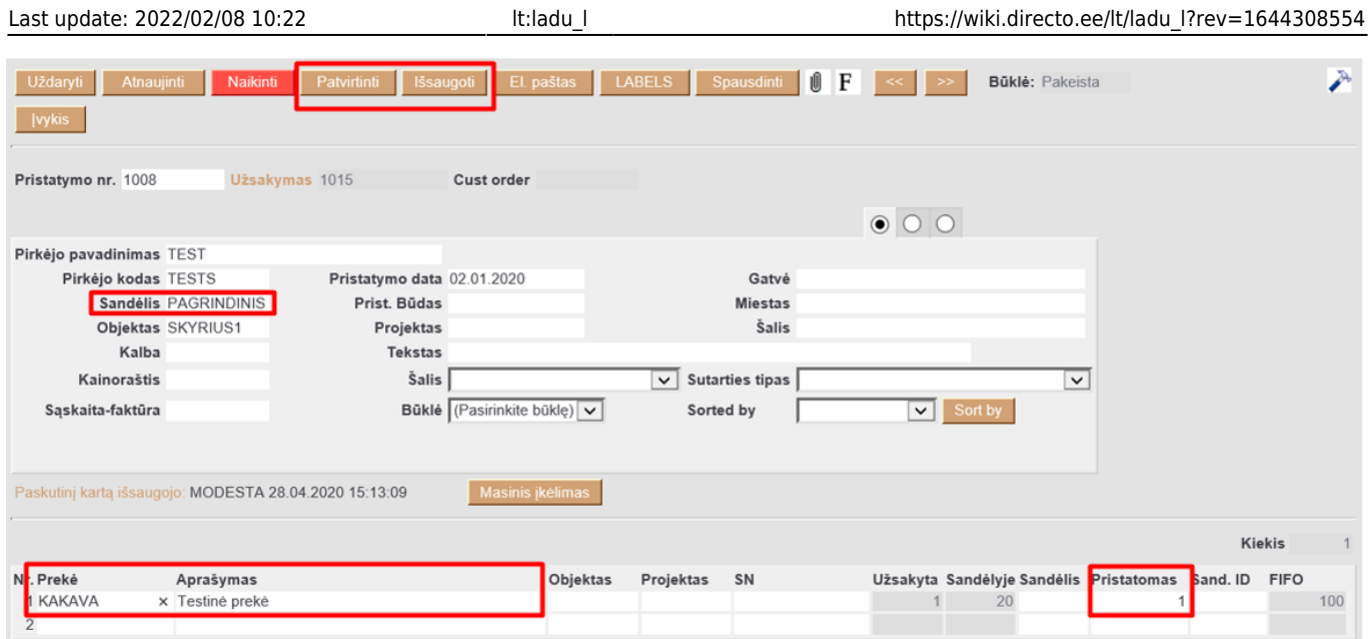

Jei viskas suvesta teisingai, išsaugokite ir patvirtinkite pristatymą (spauskite PATVIRTINTI ir IŠSAUGOTI).

Nuorodos:

[Užsakymai](https://wiki.directo.ee/lt/tell_tellimus)

From: <https://wiki.directo.ee/> - **Directo Help**

Permanent link: **[https://wiki.directo.ee/lt/ladu\\_l?rev=1644308554](https://wiki.directo.ee/lt/ladu_l?rev=1644308554)**

Last update: **2022/02/08 10:22**